# PTS-DR200 Time Server Operation Manual

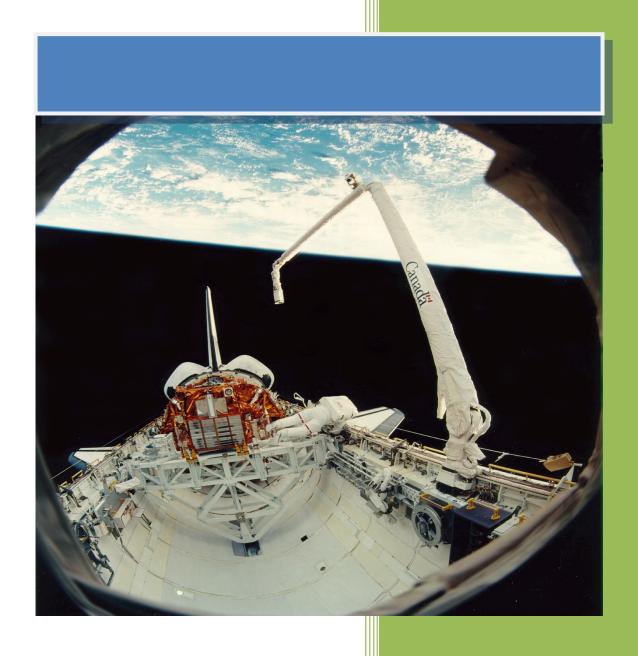

Kyland Technology (Shanghai) Co., Ltd.

Version Copyright

Kyland Technology (Shanghai) Co., Ltd.

Room 802, Building 5, No.3000 Longdong Avenue

Pudong District, Shanghai, China

Tel: +86-21-80321288 Fax: +86-21-80321289

## **Contents**

| 1.  | Basic Fe  | atur  | es                      | 4    |
|-----|-----------|-------|-------------------------|------|
|     | 1.1.      | Intr  | oduction                | 4    |
| 2.  | Structur  | е     |                         | 5    |
|     | 2.1.      | Pan   | el                      | 5    |
|     | 2.2.      | Out   | put                     | 7    |
|     | 2.3.      | Scre  | een                     | 8    |
|     | 2.4.      | Indi  | icator Lights           | 9    |
| 3.  | WEB Op    | erat  | ions                    | . 10 |
|     | 3.1.      | Log   | in                      | . 10 |
|     | 3.2.      | Log   | out                     | . 10 |
|     | 3.3.      | Lan   | guages                  | . 11 |
|     | 3.4.      | Stat  | tus                     | . 11 |
|     | 3.4.      | 1.    | Time Information        | . 11 |
|     | 3.4.      | 2.    | Source Status           | . 12 |
|     | 3.4.      | 3.    | Clock Status            | . 14 |
|     | 3.5.      | Con   | ıfiguration             | . 15 |
|     | 3.5.      | 1.    | Sync Source Settings    | . 16 |
|     | 3.5.      | 2.    | Clock Settings          | . 21 |
|     | 3.5.      | 3.    | NTP Settings            | . 25 |
|     | 3.5.      | 4.    | PTP Settings (Optional) | . 25 |
|     | 3.5.      | 5.    | Output Settings         | . 28 |
|     | 3.5.      | 6.    | Network Settings        | . 36 |
|     | 3.5.      | 7.    | TMS Settings (Optional) | . 37 |
|     | 3.6.      | Syst  | tem                     | . 45 |
|     | 3.6.      | 1.    | Gateway                 | . 46 |
|     | 3.6.      | 2.    | Route                   | . 46 |
|     | 3.6.      | 3.    | Configuration           | . 47 |
|     | 3.6.      | 4.    | Firmware                | . 47 |
|     | 3.6.      | 5.    | SNMP (Optional)         | . 48 |
|     | 3.7.      | Mai   | nagement                | . 48 |
|     | 3.7.      | 1.    | Change Password         | . 49 |
|     | 3.7.      | 2.    | Reboot                  | . 49 |
| Tab | le Index. | ••••• |                         | . 51 |
| Fiσ | ure Index |       |                         | 52   |

#### **Notice for Safety Operation**

The product performs reliably as long as it is used according to the guidance. Artificial damage or destruction of the device should be avoided. Before using the device, read this notice carefully for personal and equipment safety. Please keep the manual for further reference.

- Do not place the device near water sources or damp areas. Keep the ambient relative humidity within the range from 5% to 95% (non-condensing).
- Do not place the device in an environment with high magnetic field, strong shock, or high temperature. Keep the working and storage temperatures within the allowed range.
- Install and place the device securely and firmly.
- Please keep the device clean; if necessary, wipe it with a soft cotton cloth.
- Do not place any irrelevant materials on the device or cables. Ensure adequate heat dissipation and tidy cable layout without knots.
- Wear antistatic gloves or take other protective measures when operating the device.
- Avoid any exposed metal wires because they may be oxidized or electrified.
- Install the device in accordance with related national and local regulations.
- Before power-on, make sure the power supply is within the allowed range of the device. High voltage may damage the device.
- Power connectors and other connectors should be firmly interconnected.
- Do not plug in or out the power supply with wet hands. When the device is powered on, do not touch the device or any parts with wet hands.
- Before operating a device connected to a power cable, remove all jewelry (such as rings, bracelets, watches, and necklaces) or any other metal objects, because they may cause electric shock or burns.
- Do not operate the device or connect or disconnect cables during an electrical storm.
- Use compatible connectors and cables. If you are not sure, contact our sales or technical support personnel for confirmation.
- Do not disassemble the device by yourself. When an anomaly occurs, contact our sales or technical support personnel.
- If any part is lost, contact our sales or technical support personnel to purchase the substitute. Do not purchase parts from other channels.
- Dispose of the device in accordance with relevant national provisions, preventing

environmental pollution.

In the following cases, please immediately shut down your power supply and contact your Kyland representative:

- Water gets into the equipment.
- Equipment damage or shell damage.
- Equipment operation or performance has abnormally changed.
- The equipment emits odor, smoke or abnormal noise.

## **Indicator Flag**

| 1 | Note      | Highlight the important information and use of skills, necessary to                                                                                                    |
|---|-----------|----------------------------------------------------------------------------------------------------|
|   |           | the operation of your tips, supplement and instructions.                                                                                                    |
| A | Attention | Remind you of operation must be pay attention to and follow such as not operating in accordance with the requirements, equipment damage may arise or other unpredictable result. |
| * | Alarm     | Warning you could potentially dangerous situation, if unavoidable, may cause serious personal injury.                                                                            |

# 1. Basic Features

#### 1.1. Introduction

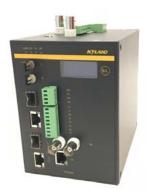

[Figure 1-1] PTS-DR200 Time Server

PTS-DR200 is a multifunction time server. PTS-DR200 is designed for DIN Rail Mount requirements. It is a compact and provides nanosecond accuracy time service for any industry fields. It supports GPS (Global Positioning Service), BDS (Chinese Satellite System), and GLONASS (Russian Satellite System) as sky time sources and IEEE1588 PTP (Precision Timing Protocol), IRIG-B as ground time sources. Based on the multiple time source input PTS-DR200 has multi-time source selection logical and Sky-Grounding time backup function inside. It also supports IEEE1588 PTP (Precision Timing Protocol), NTP (Network Time Protocol), IRIG-B, 1PPS, 1PPM, 1PPH and TOD etc. time synchronization signal output as time synchronization purpose. PTS-DR200 supports TMS (Time Management System) features to report PTS-DR200 time status by IEC61850, IEC60870-5-104, SNMP, Modbus TCP, and DNP over TCP etc. It also can generate accurate GOOSE signal to trigger an event to monitor IED time status in power system and provides GOOSE subscriber to send time status by IEC61850 MMS. The default embedded WEB service provides system management and also optional support SNMP management.

# 2. Structure

#### 2.1. Panel

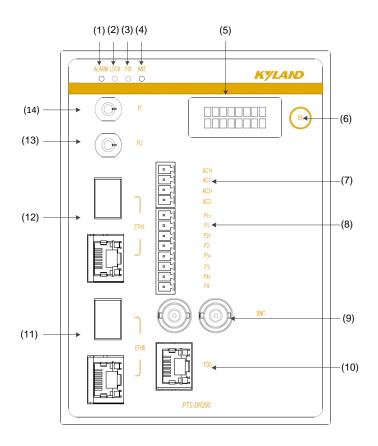

[Figure 2-1] PTS-DR200 Front Panel Table 1 – Front Panel of PTS-DR200

| No. | Panel<br>Printing                                              | Description                                                     |  |  |
|-----|----------------------------------------------------------------|-----------------------------------------------------------------|--|--|
| (1) | ALARM                                                          | System Alarm Status Indicator Light                             |  |  |
| (2) | LOCK                                                           | Time Lock Status Indicator Light                                |  |  |
| (3) | FIX                                                            | Satellite Position Fix Status Indicator Light                   |  |  |
| (4) | ANT Antenna Status Indicator Light                             |                                                                 |  |  |
| (5) | -                                                              | LCD with backlight                                              |  |  |
| (6) | (6) B/L B/L Button, show message and turn on backlight         |                                                                 |  |  |
| (7) | (7) AC(1-2) Two Terminal output ports, IRIG-B modulated signal |                                                                 |  |  |
| (8) | P(1-4)                                                         | Four Terminal TTL output ports, PPS/PPM/PPH/IRIG-B configurable |  |  |
| (9) | BNC                                                            | Two BNC TTL output ports, PPS/PPM/PPH/IRIG-B configurable       |  |  |

| Two RS485 RJ45 output ports, RJ45 Pin Definition will be |      |                               | 85 RJ45 output p                                                      | orts, RJ45 Pin Definition will be shown | as: |
|----------------------------------------------------------|------|-------------------------------|-----------------------------------------------------------------------|-----------------------------------------|-----|
|                                                          |      |                               | Pin                                                                   | Definition                              |     |
|                                                          |      |                               | 1                                                                     | N/C                                     |     |
|                                                          |      |                               | 2                                                                     | N/C                                     |     |
|                                                          |      |                               | 3                                                                     | SO-PPS-                                 |     |
| (10)                                                     | TOD  |                               | 4                                                                     | GND                                     |     |
| (10)                                                     | 100  |                               | 5                                                                     | GND                                     |     |
|                                                          |      |                               | 6                                                                     | SO-PPS+                                 |     |
|                                                          |      |                               | 7                                                                     | SO-TxD-                                 |     |
|                                                          |      |                               | 8                                                                     | SO-TxD+                                 |     |
|                                                          |      | ▲ SO-PI                       | PS is PPS/PPM/PI                                                      | PH/IRIG-B configurable;                 |     |
|                                                          |      | SO-TxD is TOD serial message. |                                                                       |                                         |     |
| (11)                                                     | ETH0 | ETH0, Co                      | ETHO, Copper and Optical multiplex Ethernet interface, NTP/PTP signal |                                         |     |
| (12)                                                     | ETH1 | ETH1, Co                      | ETH1, Copper and Optical multiplex Ethernet interface, NTP/PTP signal |                                         |     |
| (13)                                                     | FO   | Optical F                     | Optical Fiber output port, PPS/PPM/PPH/IRIG-B configurable            |                                         |     |
| (14)                                                     | FI   | Optical F                     | Optical Fiber input port, IRIG-B unmodulated signal                   |                                         |     |

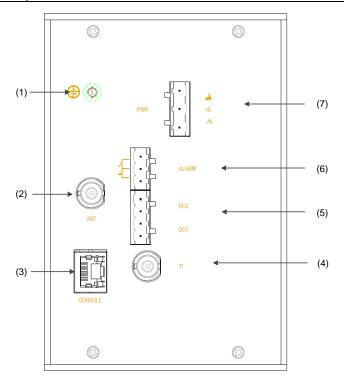

[Figure 2-2] PTS-DR200 Top Panel Table 2 – Top Panel of PTS-DR200

| No. | Panel    | Description |
|-----|----------|-------------|
| NO. | Printing | Description |

| No. | Panel                          |                                                           | Description                     |      |                                      |     |  |  |
|-----|--------------------------------|-----------------------------------------------------------|---------------------------------|------|--------------------------------------|-----|--|--|
|     | Printing                       |                                                           |                                 |      |                                      |     |  |  |
| (1) | <b>(</b>                       | Groundin                                                  | Grounding protect               |      |                                      |     |  |  |
| (2) | ANT                            | One Ante                                                  | One Antenna BNC Input interface |      |                                      |     |  |  |
|     |                                | One RS23                                                  | 2 RJ45 Console                  | por  | t, RJ45 Pin Definition will be shown | as: |  |  |
|     |                                |                                                           | Pin                             | De   | efinition                            |     |  |  |
|     |                                |                                                           | 1                               | N/   | 'C                                   |     |  |  |
|     |                                |                                                           | 2                               | TX   | D                                    |     |  |  |
|     |                                |                                                           | 3                               | RX   | (D                                   |     |  |  |
| (3) | CONSOLE                        |                                                           | 4                               | N/   | 'C                                   |     |  |  |
|     |                                |                                                           | 5                               | G۱   | ND                                   |     |  |  |
|     |                                |                                                           | 6                               | N/   | 'C                                   |     |  |  |
|     |                                |                                                           | 7                               | N/   | 'C                                   |     |  |  |
|     |                                |                                                           | 8                               | N/   | 'C                                   |     |  |  |
|     |                                | <u> </u>                                                  | 00-8-N-1 is supp                | orte | ed.                                  |     |  |  |
| (4) | TI                             | One TTL E                                                 | BNC Input port,                 | IRIG | -B unmodulated signal                |     |  |  |
| (5) | DO                             | Two Contact output ports, PPS/PPM/PPH/IRIG-B configurable |                                 |      |                                      |     |  |  |
| (6) | ALARM                          | System Status Alarm Terminal output port with NO and NC   |                                 |      |                                      |     |  |  |
|     | Power Supply Terminal Input In |                                                           | Interface                       |      |                                      |     |  |  |
|     |                                |                                                           | <i> →</i>                       |      | Power Grounding(PGND)                |     |  |  |
| (7) | PWR                            |                                                           | +/L                             |      | DC(+) or AC(L)                       |     |  |  |
|     |                                |                                                           | -/N                             |      | DC(-) or AC(N)                       |     |  |  |
|     |                                | A Please                                                  | e confirm power                 | su   | oply parameters before use           |     |  |  |

#### 2.2. Output

PTS-DR200 supports one serial output channel named SO and five output channels named O1/O2/O3/O4/O5. Each interface can bind one fixed output channel and one configurable output signal. The output definition will be shown as:

Table 3 – Output Definition

| No  | Output Channel | Output Interface | Output Signal                 |
|-----|----------------|------------------|-------------------------------|
| 1)  | SO             | TOD              | PPS/PPM/PPH/IRIG-B (Optional) |
| 2   | 01             | FO               | PPS/PPM/PPH/IRIG-B (Optional) |
| 3   | O2             | DO(1-2)          | PPS/PPM/PPH/IRIG-B (Optional) |
| 4   | О3             | P(1-4)           | PPS/PPM/PPH/IRIG-B (Optional) |
| (5) | O4             | BNC              | PPS/PPM/PPH/IRIG-B (Optional) |

| No | Output Channel | Output Interface | Output Signal    |
|----|----------------|------------------|------------------|
| 6  | O5             | AC(1-2)          | IRIG-B Modulated |

#### 2.3. Screen

The Screen has two lines to indicate system information.

Press Button can switch different screens to show different messages.

17-07-01 06:02:36

[Figure 2-3] PTS-DR200 Local Date & Time Information

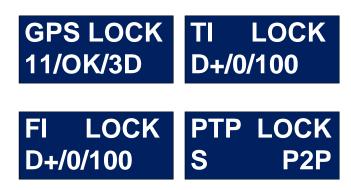

[Figure 2-4] PTS-DR200 Time Source Information

HV R0914

[Figure 2-5] PTS-DR200 Hardware Version Information

SV R7.51

[Figure 2-6] PTS-DR200 Software Version Information

OS 0703 17:12:33

[Figure 2-7] PTS-DR200 System Information

## APP 0707 14:55:10

[Figure 2-8] PTS-DR200 Application Information

### 2.4. Indicator Lights

The Screen has two lines to indicate system information.

Table 4 – Indicator Light Definition

| Name    | Definition             | Status           | Description              |
|---------|------------------------|------------------|--------------------------|
| ALARM   | System Alarm           | On               | Device is abnormal.      |
| ALAKIVI |                        | Off              | Device is normal.        |
|         |                        | Flash(1 second)  | Clock is LOCK status.    |
| LOCK    | Time Lock              | Flash(3 seconds) | Clock is HOLD status.    |
|         |                        | Off              | Clock is initializing.   |
| FIV     | Satellite Position Fix | On               | Position fix is 3D type. |
| FIX     |                        | Off              | Position fix is invalid. |
| ANT     | Antenna Status         | On               | Antenna is normal.       |
| AINI    | Antenna Status         | Off              | Antenna is abnormal.     |

⚠ The enclosure is one part of the whole cooling system. Don't cover it when it works.

⚠ The picture of Manual is only schematic. Please refer to real device.

## 3.

# **WEB Operations**

#### 3.1. Login

Please connect ETH0 of PTS-DR200 time server and PC by network cable. Open any WEB Browser of PC and input <a href="http://192.168.0.111">http://192.168.0.111</a> and press enter, the login WEB screen of PTS-DR200 time server will be shown on your screen.

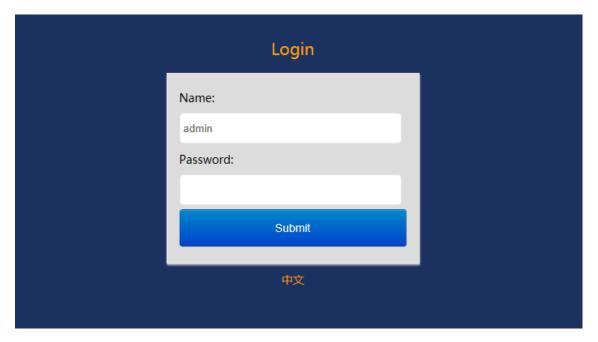

[Figure 3-1] Login Screen

The default user name is 'admin', the default password also is 'admin'. PTS-DR200 time server supports user to modify the password of 'admin' after you login WEB management system.

• Before you access WEB management system of PTS-DR200 time server, please confirm you might access this Ethernet port, if find any problems you should check the network whether or not is ready, maybe connection cable has some broken or something else.

#### 3.2. Logout

After you submit your correct user name and password, the default screen of WEB management system will be shown as:

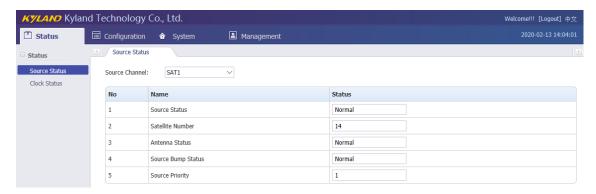

[Figure 3-2] Default Login Screen

On the top right corner, system has a 'Logout' option, if you want to logout system, you might directly click this and then system will go to original login screen and wait user to input login information again.

#### 3.3. Languages

The default language is English, the WEB management system of PTS-DR200 time server supports English and Chinese. System can switch language to Chinese language by '中文' option on login screen and default screen.

#### 3.4. Status

The WEB management system supports to view time status by WEB. The status information can help user to easy know the current status and help them to analyze problems as soon as possible.

Press 'Status' to go to the status screen on the top of navigation bar.

The status screen will be shown as:

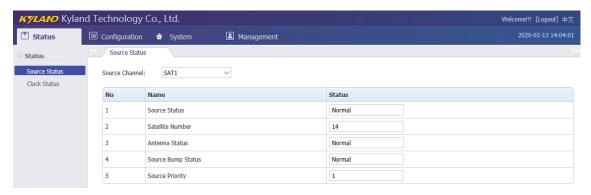

[Figure 3-3] Status Screen

#### 3.4.1. Time Information

On the top right navigation bar, there is an area to show the current local time of PTS-

DR200 time server.

#### 2020-02-14 10:30:29

[Figure 3-4] Time Information Screen

#### 3.4.2. Source Status

Press 'Source Status' on the left navigation bar to show source status screen.

Press 'Source Channel' to select SAT1/IRIG-B1/IRIG-B2/PTP channel.

Please refer to 'Configuration' section to set parameters.

Select 'SAT1' in Source Channel, the screen will be shown as:

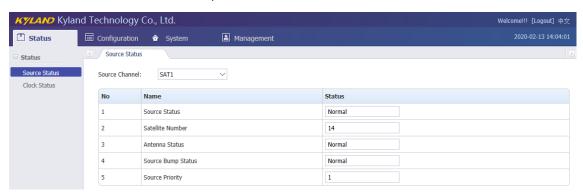

[Figure 3-5] Source Status Screen (SAT1)

Table 5 – Source Status Information (SAT1)

| Items            | Parameters      | Description                                                      |
|------------------|-----------------|------------------------------------------------------------------|
|                  | Normal          | Show the time source status.                                     |
| Source Status    | Alarm           | Normal: The time source can use;                                 |
|                  | Aldriii         | Alarm: The time source cannot use.                               |
|                  |                 | Show how many satellites work together.                          |
| Satellite Number | 0~128           | Range is between 0 and 128;                                      |
|                  |                 | Default value is 0.                                              |
|                  | Normal<br>Alarm | Show the antenna status.                                         |
| Antenna Status   |                 | Normal: The antenna can use;;                                    |
|                  |                 | Alarm: The antenna cannot use.                                   |
| Course Bumn      | Normal          | Show the time source bump status.                                |
| Source Bump      |                 | Normal: The time source has not bump data.                       |
| Status           | Alarm           | Alarm: The time source has bump data.                            |
|                  |                 | Show the priority for time source. 1 is highest source and 10 is |
| Source Priority  | 1~10            | lowest source. It has 10 levels. System can select best time     |
|                  |                 | sources by source priority.                                      |

Select 'IRIG-B1' in Source Channel, the screen will be shown as:

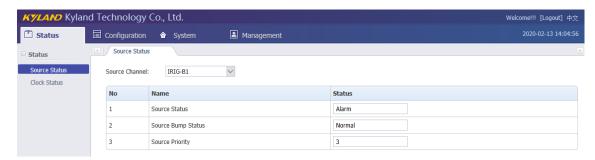

[Figure 3-6] Source Status Screen (IRIG-B1)

Table 6 – Source Status Information (IRIG-B1)

| Items                 | Parameters      | Description                                                                                                    |
|-----------------------|-----------------|----------------------------------------------------------------------------------------------------|
| Source Status         | Normal<br>Alarm | Show the time source status.  Normal: The time source can use;  Alarm: The time source cannot use.                                                        |
| Source Bump<br>Status | Normal<br>Alarm | Show the time source bump status.  Normal: The time source has not bump data.  Alarm: The time source has bump data.                                      |
| Source Priority 1~10  |                 | Show the priority for time source. 1 is highest source and 10 is lowest source. It has 10 levels. System can select best time sources by source priority. |

Select 'IRIG-B2' in Source Channel, the screen will be shown as:

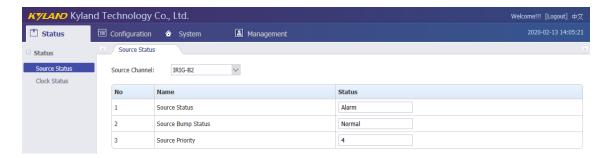

[Figure 3-7] Source Status Screen (IRIG-B2)

Table 7 – Source Status Information (IRIG-B2)

| Items         | Parameters | Description                                                          |
|---------------|------------|----------------------------------------------------------------------|
|               | Normal     | Show the time source status.                                         |
| Source Status | Alarm      | Normal: The time source can use;  Alarm: The time source cannot use. |
|               |            |                                                                      |
| Source Bump   | Normal     | Show the time source bump status.                                    |

| Items           | Parameters | Description                                                      |
|-----------------|------------|------------------------------------------------------------------|
| Status          | Alarm      | Normal: The time source has not bump data.                       |
|                 |            | Alarm: The time source has bump data.                            |
|                 |            | Show the priority for time source. 1 is highest source and 10 is |
| Source Priority | 1~10       | lowest source. It has 10 levels. System can select best time     |
|                 |            | sources by source priority.                                      |

Select 'PTP' in Source Channel, the screen will be shown as:

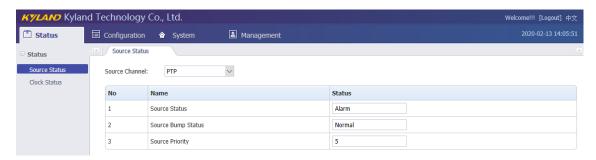

[Figure 3-8] Source Status Screen (PTP)

Table 8 – Source Status Information (PTP)

| Items           | Parameters      | Description                                                      |
|-----------------|-----------------|------------------------------------------------------------------|
|                 | Normal<br>Alarm | Show the time source status.                                     |
| Source Status   |                 | Normal: The time source can use;                                 |
|                 |                 | Alarm: The time source cannot use.                               |
| Course Bumn     | Normal          | Show the time source bump status.                                |
| Source Bump     |                 | Normal: The time source has not bump data.                       |
| Status          | Alarm           | Alarm: The time source has bump data.                            |
|                 |                 | Show the priority for time source. 1 is highest source and 10 is |
| Source Priority | 1~10            | lowest source. It has 10 levels. System can select best time     |
|                 |                 | sources by source priority.                                      |

#### 3.4.3. Clock Status

Press 'Clock Status' on the left navigation bar to show clock status screen.

The clock status screen will be shown as:

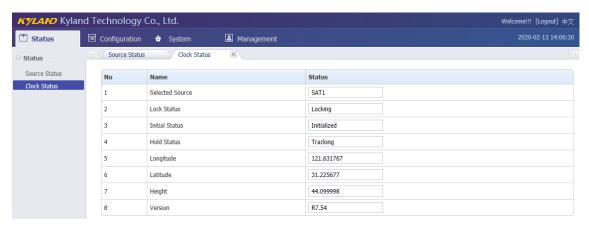

[Figure 3-9] Clock Status Screen
Table 9 – Clock Status Information

| Table 5 Clock Status Information |                             |                                                     |
|----------------------------------|-----------------------------|-----------------------------------------------------|
| Items                            | Parameters                  | Description                                         |
|                                  | SAT1<br>IRIG-B1             | Show which time source is the current time source.  |
|                                  |                             | SAT1: The time source is SAT1 source channel.       |
| Selected Source                  | IRIG-B1                     | IRIG-B1: The time source is IRIG-B1 source channel. |
| Selected Source                  | PTP                         | IRIG-B2: The time source is IRIG-B2 source channel. |
|                                  | Local                       | PTP: The time source is PTP source channel.         |
|                                  | Local                       | Local: The device don't has time source.            |
|                                  | Locking                     | Show the oscillator status.                         |
| Lock Status                      | Locked                      | Locking: The oscillator is locking;                 |
|                                  |                             | Locked: The oscillator is locked.                   |
| Initial Status                   | Initializing<br>Initialized | Show the initial status.                            |
|                                  |                             | Initializing: The device is initializing;           |
|                                  |                             | Initialized: The device is initialized.             |
|                                  | Tracking                    | Show the hold status.                               |
| Hold Status                      |                             | Tracking: The device is tracking with time source;  |
|                                  |                             | Hold: The device lost time source                   |
| Longitude                        | 0.00                        | Show longitude of geographic position information.  |
| Latitude                         | 0.00                        | Show latitude of geographic position information.   |
| Height                           | 0.00                        | Show height of geographic position information.     |
| Version                          | -                           | Show the current version.                           |

#### 3.5. Configuration

The WEB management system supports to set configuration parameter by WEB. The user does not need go to local place to set parameter when time server supports this configuration interface. It is a good option for user to easy manage time server.

Press 'Configuration' to go to the configuration screen on the top of navigation bar. The screen will be shown as:

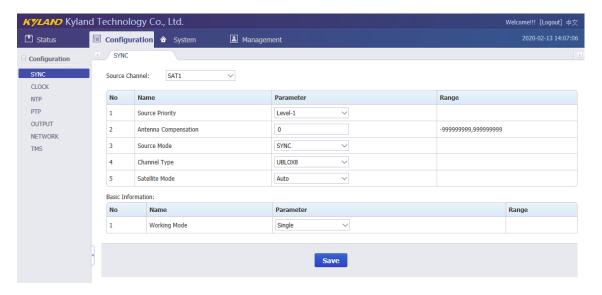

[Figure 3-10] Configuration Screen

#### 3.5.1. Sync Source Settings

Press 'SYNC' on the left navigation bar to show synchronization source setting screen. Press 'Source Channel' to select SAT1/IRIG-B1/IRIG-B2/PTP channel.

- SAT1 source signal comes from ANT interface;
- IRIG-B1 source signal default comes from FI and also can be set to TI by manual;
- 1 IRIG-B2 source signal default comes from TI and also can be set to FI by manual;
- 1 PTP source signal comes from ETH0 or ETH1 interface.

If select 'SAT1' in Source Channel, the setting screen will be shown as:

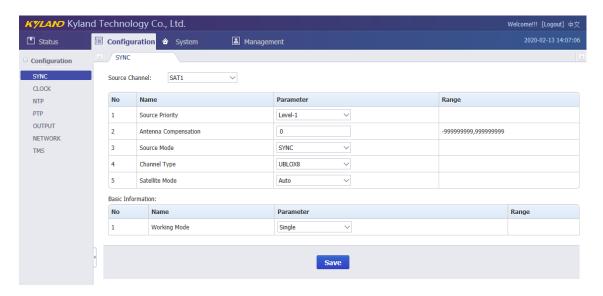

[Figure 3-11] Sync Source Setting Screen (SAT1)

Table 10 – Sync Source Setting (SAT1)

|           | Table     | 10 – Sync Source Setting (SAL1)                                 |
|-----------|-----------|-----------------------------------------------------------------|
| Item      | Parameter | Description                                                     |
|           |           | Set satellite receiver module to receive satellite signal.      |
|           |           | UBLOX8: Select UBLOX8 receiver module;                          |
| Channel   | UBLOX8    | AT3340: Select AT3340 receiver module.                          |
| Туре      | AT3340    | The device only installs one receiver module for each           |
|           |           | channel. Please confirm with factory label and set the          |
|           |           | correctly channel type to receive satellite information.        |
|           |           | When you select satellite receiver module for each satellite    |
|           |           | channel, you might use this parameter to make it work at        |
|           |           | right mode. Different satellite receiver module has different   |
|           | Auto      | definition on these options. Before you use this device, please |
|           |           | contact technical support to confirm how to use them.           |
|           |           | △ UBLOX8 will define as following description:                  |
|           | A-BDS     | Auto: Make satellite automatic working at GPS mode;             |
| Satellite | A-GPS     | A-BDS: Make satellite priority working at BDS mode by mixed     |
| Mode      | A-GLN     | position fix mode with BDS and GPS, when BDS is                 |
| F-        | F-BDS     | invalid, it can work at GPS mode.;                              |
|           | F-GPS     | A-GPS: Make satellite priority working at GPS mode by mixed     |
|           | F-GLN     | position fix mode with GPS and BDS, when GPS is                 |
|           |           | invalid, it can work at BDS mode;                               |
|           |           | A-GLN: Make satellite priority working at GLONASS mode by       |
|           |           | mixed position fix mode with GLONASS and GPS, when              |
|           |           | GLONASS is invalid, it can work at GPS mode;                    |

| Item         | Parameter        | Description                                                     |
|--------------|------------------|-----------------------------------------------------------------|
|              |                  | F-BDS: Make satellite only working at BDS mode;                 |
|              |                  | F-GPS: Make satellite only working at GPS mode;                 |
|              |                  | F-GLN: Make satellite only working at GLONASS mode.             |
|              |                  | AT3340 will define as the following description:                |
|              |                  | Auto: Make satellite automatic working at GPS mode;             |
|              |                  | A-BDS: Make satellite only working at BDS mode;                 |
|              |                  | A-GPS: Make satellite only working at GPS mode;                 |
|              |                  | A-GLN: AT3340 does not support GLONASS, this parameter          |
|              |                  | can make satellite working at GPS mode by mixed                 |
|              |                  | position fix mode with GPS and BDS;                             |
|              |                  | F-BDS: Make satellite only working at BDS mode;                 |
|              |                  | F-GPS: Make satellite only working at GPS mode;                 |
|              |                  | F-GLN: AT3340 does not support GLONASS, this parameter          |
|              |                  | can make satellite working at GPS mode by mixed                 |
|              |                  | position fix mode with GPS and BDS.                             |
|              |                  | According to different antenna types and lengths, system can    |
| Antonno      |                  | set time delay compensation for satellite channel.              |
| Antenna      | Compensation Ons | Unit is nanosecond(ns);                                         |
| Compensation |                  | Range is between -999999999ns and 99999999ns;                   |
|              |                  | Default value is 0ns.                                           |
| Source       |                  | Set the priority for time source. 1 is highest source and 10 is |
| Priority     | 1~10             | lowest source. It has 10 levels. System can select best time    |
| Priority     |                  | sources by source priority.                                     |
|              | CVNC             | Set source working mode.                                        |
| Source       |                  | SYNC: Make it work at individual time source;                   |
| Mode         | Mode PEER NONE   | PEER: Make it work at redundancy time source;                   |
|              |                  | NONE: Make it doesn't work.                                     |
| Working      | Cim -l -         | Set time source working logic.                                  |
| Mode         | Single           | Single: The system can work at one valid time source.           |

If select 'IRIG-B1' in Source Channel, the setting screen will be shown as:

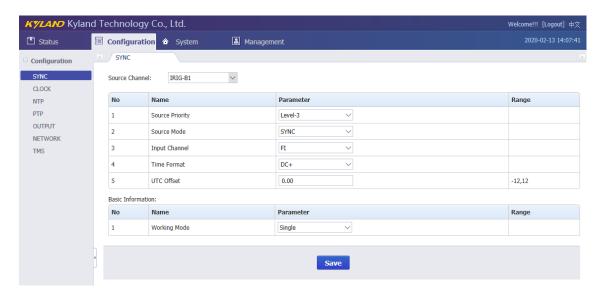

[Figure 3-12] Sync Source Setting Screen (IRIG-B1)

Table 11 – Sync Source Setting (IRIG-B1)

| Item               | Parameter | Description                                                                                                    |
|--------------------|-----------|----------------------------------------------------------------------------------------------------|
| Source<br>Priority | 1~10      | Set the priority for time source. 1 is highest source and 10 is lowest source. It has 10 levels. System can select best time |
| Priority           |           | sources by source priority.                                                                                                  |
|                    | SYNC      | Set source working mode.                                                                                                    |
| Source             | PEER      | SYNC: Make it work at individual time source;                                                                                |
| Mode               | NONE      | PEER: Make it work at redundancy time source;                                                                                |
|                    | NONL      | NONE: Make it doesn't work.                                                                                                  |
|                    |           | Set IRIG-B input time signal coming from which hardware                                                                      |
| Input              | FI        | channel. There are two channel, one is FI interface and                                                                      |
| Channel            | TI        | another is TI interface, please refer to section "Panel" and find                                                            |
|                    |           | where these interfaces are.                                                                                                  |
| Time               | DC+       | To set IRIG-B input signal format.                                                                                           |
| Format             | DC -      | DC+: positive polarity DC, high level is 1;                                                                                  |
| Torritat           |           | DC-: negative polarity DC, low level is 1.                                                                                   |
|                    |           | Set time offset between IRIG-B and UTC time.                                                                                 |
| UTC                | 0.00H     | Unit is Hour(H);                                                                                                    |
| Offset             | 0.0011    | Range is between -12H and 12H.                                                                                               |
|                    |           | Default value is 0.00H.                                                                                                    |
| Working            | Single    | Set time source working logic.                                                                                               |
| Mode               |           | Single: The system can work at one valid time source.                                                                        |

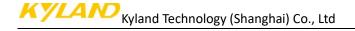

If select 'IRIG-B2' in Source Channel, the setting screen will be shown as:

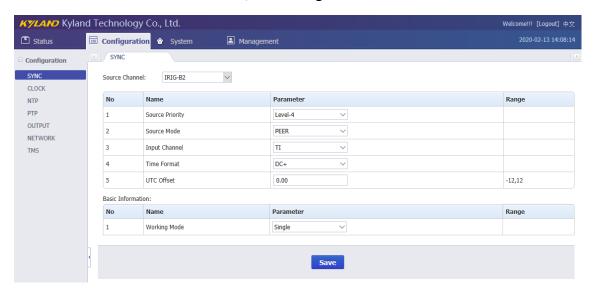

[Figure 3-13] Sync Source Setting Screen (IRIG-B2)

Table 12 – Sync Source Setting (IRIG-B2)

| Item               | Parameter            | Description                                                                                                    |
|--------------------|----------------------|----------------------------------------------------------------------------------------------------|
| Source<br>Priority | 1~10                 | Set the priority for time source. 1 is highest source and 10 is lowest source. It has 10 levels. System can select best time sources by source priority.                                                      |
| Source<br>Mode     | SYNC<br>PEER<br>NONE | Set source working mode.  SYNC: Make it work at individual time source;  PEER: Make it work at redundancy time source;  NONE: Make it doesn't work.                                                           |
| Input<br>Channel   | FI<br>TI             | Set IRIG-B input time signal coming from which hardware channel. There are two channel, one is FI interface and another is TI interface, please refer to section "Panel" and find where these interfaces are. |
| Time<br>Format     | DC+<br>DC -          | To set IRIG-B input signal format.  DC+: positive polarity DC, high level is 1;  DC-: negative polarity DC, low level is 1.                                                                                   |
| UTC<br>Offset      | 0.00H                | Set time offset between IRIG-B and UTC time. Unit is Hour(H); Range is between -12H and 12H. Default value is 0.00H.                                                                                          |
| Working<br>Mode    | Single               | Set time source working logic.  Single: The system can work at one valid time source.                                                                                                    |

Press 'Save' button to save the current setting when you change setting.

If select 'PTP' in Source Channel, the setting screen will be shown as:

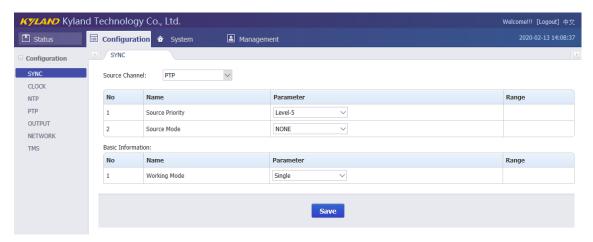

[Figure 3-14] Sync Source Setting Screen (PTP)

Table 13 – Sync Source Setting (PTP)

| Item               | Parameter            | Description                                                                                                    |
|--------------------|----------------------|----------------------------------------------------------------------------------------------------|
| Source<br>Priority | 1~10                 | Set the priority for time source. 1 is highest source and 10 is lowest source. It has 10 levels. System can select best time sources by source priority. |
| Source<br>Mode     | SYNC<br>PEER<br>NONE | Set source working mode.  SYNC: Make it work at individual time source;  PEER: Make it work at redundancy time source;  NONE: Make it doesn't work.      |
| Working<br>Mode    | Single               | Set time source working logic. Single: The system can work at one valid time source.                                                                     |

Press 'Save' button to save the current setting when you change setting.

#### 3.5.2. Clock Settings

Press 'CLOCK' on the left navigation bar to show clock setting screen.

The clock setting screen will be shown as:

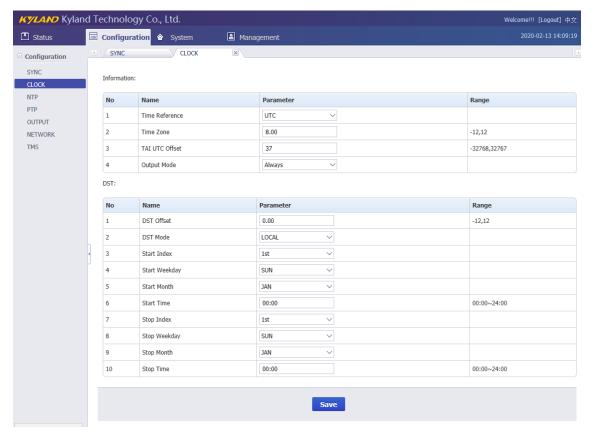

[Figure 3-15] Clock Setting Screen
Table 14 – Clock Setting

| Items          | Parameters | Description                                                |
|----------------|------------|------------------------------------------------------------|
|                | UTC        | Set reference time as required.                            |
|                |            | UTC: Make reference time work at UTC format;               |
| Time Reference |            | TAI: Make reference time work at TAI format.               |
|                | TAI        | If PTP time needs TAI time stamp, please set this          |
|                |            | parameter to TAI format.                                   |
|                | 0.00Н      | Set time zone offset for local time.                       |
| Time Zone      |            | Unit is Hour(H);                                           |
| Time Zone      |            | Range is between -12H and 12H.                             |
|                |            | Default value is 0.00H.                                    |
|                |            | Set time offset between TAI and UTC.                       |
|                | 37         | Unit is Second(s);                                         |
|                |            | Range is between -32768s and 32767s.                       |
| TAI UTC Offset |            | Default value is 37s.                                      |
|                |            | ⚠ When system uses satellite or PTP signal as time source, |
|                |            | the current parameter will keep the same value with time   |
|                |            | source; when system uses IRIG-B signal as time source, the |

| Items         | Parameters                                                                                          | Description                                                                                                    |
|---------------|----------------------------------------------------------------------------------------------------|----------------------------------------------------------------------------------------------------|
|               |                                                                                                    | current parameter will be set by manual.                                                                                                    |
| Output Mode   | Always<br>Lock                                                                                      | Set signal output mode.  Always: Any interfaces can output signal for any time.  Lock: Any interfaces only can output signal after the first time synchronization with any time source.                           |
| DST Offset    | 0.00Н                                                                                               | Set Daylight Saving Time (DST) time offset value.  Unit is Hour(H);  Range is between -12H and 12H.  Default value is 0.00H.  The default value 0 means system cannot adjust time according to DST configuration. |
| DST Mode      | UTC<br>LOCAL                                                                                        | Set Daylight Saving Time (DST) working mode.  UTC: Adjusting DST time according to UTC reference time.  LOCAL: Adjust DST time according to local reference time.                                                 |
| Start Index   | 1 <sup>st</sup><br>2 <sup>nd</sup><br>3 <sup>rd</sup><br>4 <sup>th</sup><br>5 <sup>th</sup><br>Last | Set start parameters for DST starting time.  Set start index number to define week index in month.  The Daylight Saving Time (DST) will define by what month, week, day and time to start.                        |
| Start Weekday | MON TUE WEN THU FRI SAT SUN                                                                         | Set start parameters for DST starting time.  Set start weekday to define day index in week.  The Daylight Saving Time (DST) will define by what month, week, day and time to start.                               |
| Start Month   | JAN FEB MAR APR MAY JUN JUL AUG SEP                                                                 | Set start parameters for DST starting time.  Set start month to define month index in year.  The Daylight Saving Time (DST) will define by what month, week, day and time to start.                               |

| Items        | Parameters      | Description                                                 |
|--------------|-----------------|-------------------------------------------------------------|
|              | OCT             |                                                             |
|              | NOV             |                                                             |
|              | DEC             |                                                             |
|              |                 | Set start parameters for DST starting time.                 |
|              |                 | Set start time to define what time to start DST.            |
|              |                 | Format is 24 hours format.                                  |
| Start Time   | 00:00~24:00     | Range is between 00:00 and 24:00.                           |
|              |                 | Default value is 00:00.                                     |
|              |                 | 1 The Daylight Saving Time (DST) will define by what month, |
|              |                 | week, day and time to start.                                |
|              | 1 <sup>st</sup> |                                                             |
|              | 2 <sup>nd</sup> | Set stop parameters for DST stopping time.                  |
| Chara Inday  | 3 <sup>rd</sup> | Set stop index number to define week index in month.        |
| Stop Index   | 4 <sup>th</sup> | 1 The Daylight Saving Time (DST) will define by what month, |
|              | 5 <sup>th</sup> | week, day and time to stop.                                 |
|              | Last            |                                                             |
|              | MON             |                                                             |
|              | TUE             | Sot ston parameters for DCT stonning time                   |
|              | WEN             | Set stop parameters for DST stopping time.                  |
| Stop Weekday | THU             | Set stop weekday to define day index in week.               |
|              | FRI             | The Daylight Saving Time (DST) will define by what month,   |
|              | SAT             | week, day and time to stop.                                 |
|              | SUN             |                                                             |
|              | JAN             |                                                             |
|              | FEB             |                                                             |
|              | MAR             |                                                             |
|              | APR             |                                                             |
|              | MAY             | Set stop parameters for DST stopping time.                  |
| Cton Month   | JUN             | Set stop month to define month index in year.               |
| Stop Month   | JUL             | 1 The Daylight Saving Time (DST) will define by what month, |
|              | AUG             | week, day and time to stop.                                 |
|              | SEP             |                                                             |
|              | ОСТ             |                                                             |
|              | NOV             |                                                             |
|              | DEC             |                                                             |
| Stop Time    | 00:00~24:00     | Set stop parameters for DST stopping time.                  |

| Items | Parameters | Description                                                 |
|-------|------------|-------------------------------------------------------------|
|       |            | Set stop time to define what time to start DST.             |
|       |            | Format is 24 hours format.                                  |
|       |            | Range is between 00:00 and 24:00.                           |
|       |            | Default value is 00:00.                                     |
|       |            | 1 The Daylight Saving Time (DST) will define by what month, |
|       |            | week, day and time to stop.                                 |

#### 3.5.3. NTP Settings

Press 'NTP' on the left navigation bar to show NTP setting screen.

The NTP setting screen will be shown as:

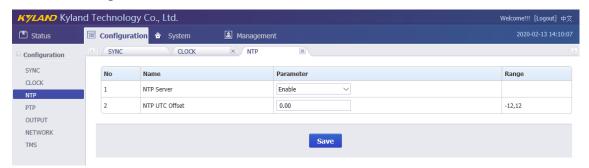

[Figure 3-16] NTP Setting Screen Table 15 – NTP Setting

| Items          | Parameters             | Description                                                         |
|----------------|------------------------|---------------------------------------------------------------------|
| NTP Server     | Enable<br>r<br>Disable | Activate NTP server feature. Enable: Make NTP server start working; |
| 2.0000.0       |                        | Disable: Make NTP server stop working.                              |
| NTP UTC Offset | 0.00Н                  | Set time offset between NTP time stamp and UTC. If NTP time         |
|                |                        | stamp needs time offset, please set this parameter.                 |
|                |                        | Unit is Hour(H);                                                    |
|                |                        | Range is between -12H and 12H.                                      |
|                |                        | Default value is 0.00H.                                             |

Press 'Save' button to save the current setting when you change setting.

#### 3.5.4. PTP Settings (Optional)

Press 'PTP' on the left navigation bar to show PTP setting screen.

The PTP setting screen will be shown as:

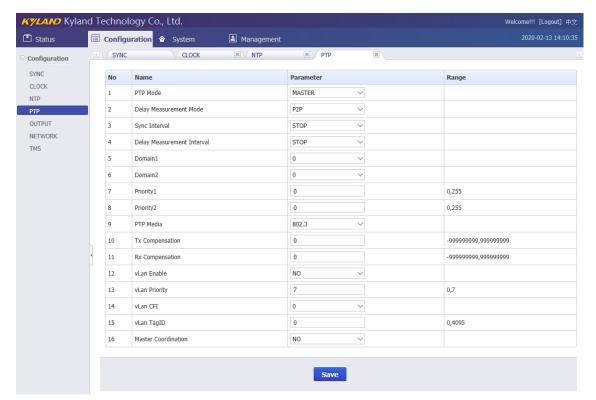

[Figure 3-17] PTP Setting Screen Table 16 – PTP Setting

| Items                | Parameters            | Description                                                         |
|----------------------|-----------------------|---------------------------------------------------------------------|
|                      |                       | Set PTP Clock working mode.                                         |
|                      |                       | Master: Set PTP Clock working at Master of OC mode.                 |
|                      | Master                | Slave: Set PTP Clock working at Slave of OC mode.                   |
| PTP Mode             | Slave                 | Boundary: Set PTP Clock working at Boundary mode.                   |
|                      | Boundary              | ⚠ The PTP product supports the maximum two physical                 |
|                      |                       | ports. When it is Boundary mode, PTP can automatic select           |
|                      |                       | one port as Master mode and another port as Slave mode.             |
| Dolay                | E3E                   | Set PTP Clock delay measurement mode.                               |
| Delay<br>Measurement | E2E<br>P2P<br>Disable | E2E: Set it works at E2E mode;                                      |
| Mode                 |                       | P2P: Set it works at P2P mode;                                      |
| Mode                 | Disable               | Disable: Don't enable delay measurement function.                   |
|                      |                       | Set PTP Clock sending sync message rate of Master mode.             |
|                      |                       | -8~4: Set a number for interval. If it is n, the actual interval is |
|                      | -8~4<br>STOP          | 2 <sup>n</sup> seconds.                                             |
| Sync Interval        |                       | STOP: Don't send sync message.                                      |
|                      |                       | Default value is STOP.                                              |
|                      |                       | ⚠ When PTP mode is Master or Boundary, if this parameter            |
|                      |                       | is STOP, it means PTP cannot send Sync, Announce message.           |

| Items        | Parameters    | Description                                                         |
|--------------|---------------|---------------------------------------------------------------------|
|              |               | Set PTP Clock sending delay measurement message rate of             |
|              |               | Slave mode.                                                         |
|              |               | -8~4: Set a number for interval. If it is n, the actual interval is |
| Delay        | 0.4           | 2 <sup>n</sup> seconds.                                             |
| Measurement  | -8~4          | STOP: Don't send delay measurement message.                         |
| Interval     | STOP          | Default value is STOP.                                              |
|              |               | When PTP mode is Slave or Boundary, if this parameter is            |
|              |               | STOP , it means PTP cannot send Delay, PDelay message               |
|              |               | according to Delay Measurement Mode.                                |
|              |               | Set the working domain name for PTP message of ETHO.                |
| Domain1      | 0~3           | Range is between 0 and 3.                                           |
|              |               | Default value is 0.                                                 |
|              |               | Set the working domain name for PTP message of ETH1.                |
| Domain2      | 0~3           | Range is between 0 and 3.                                           |
|              |               | Default value is 0.                                                 |
|              |               | Set working priority for PTP message of ETH0.                       |
| Priority1    | 0~255         | Range is between 0 and 255.                                         |
|              |               | Default value is 0.                                                 |
|              | 0~255         | Set working priority for PTP message of ETH1.                       |
| Priority2    |               | Range is between 0 and 255.                                         |
|              |               | Default value is 0.                                                 |
|              | 802.3<br>IPv4 | Set the transmission protocol for PTP.                              |
| PTP Media    |               | 802.3: PTP uses IEEE802.3 transmission protocol.                    |
|              |               | IPv4: PTP uses Ipv4 transmission protocol.                          |
|              |               | Set the time delay compensation for receiving PTP message.          |
| Rx           | 000           | Unit is nanosecond(ns);                                             |
| Compensation | Ons           | Range is between -999999999ns and 99999999ns.                       |
|              |               | Default value is 0ns.                                               |
|              |               | Set the time delay compensation for sending PTP message.            |
| Tx           | 0             | Unit is nanosecond(ns);                                             |
| Compensation | Ons           | Range is between -999999999ns and 99999999ns.                       |
|              |               | Default value is 0ns.                                               |
| vi on        | YES           | Set whether or not have vLan information in PTP message.            |
| vLan         |               | YES: Set PTP message with vLan message.                             |
| Enable       | NO            | NO: Set PTP message without vLan message.                           |
| vLan         | 0~7           | Set vLan priority of PTP message.                                   |

| Items                  | Parameters | Description                                                |
|------------------------|------------|------------------------------------------------------------|
| Priority               |            | Range is between 0 and 7.                                  |
|                        |            | Default value is 0.                                        |
| VLan                   |            | Set vLan CFI information of PTP message.                   |
|                        | 0~1        | Range is between 0 and 1.                                  |
| CFI                    |            | Default value is 0.                                        |
|                        |            | Set vLan ID information of PTP message.                    |
| vLan                   | 0~4095     | Range is between 0 and 4095.                               |
| TagID                  |            | Default value is 0.                                        |
|                        |            | Set whether or not use master coordination function (BMC). |
| Master<br>Coordination | YES<br>NO  | YES: Enable BMC function.                                  |
|                        |            | NO: Disable BMC function.                                  |
|                        |            | ⚠ When BMC is working, device will check all master        |
|                        |            | messages in the same networks and find the best master     |
|                        |            | clock. This function is suitable for the master clocks to  |
|                        |            | coordinate time.                                           |

#### 3.5.5. Output Settings

Press 'OUTPUT' on the left navigation bar to show output setting screen.

Press 'Channel Group' to select O1/O2/O3/O4/O5 output channel.

- O1 channel is matched with FO interface of panel printing;
- O2 channel is matched with DO(1-2) interface of panel printing;
- O3 channel is matched with P(1-4) interface of panel printing;
- O4 channel is matched with BNC interface of panel printing;
- O5 channel is matched with AC(1-2) interface of panel printing;
- SO channel is matched with TOD interface of panel printing;
- SO channel is merged into O1 channel, please refer to O1 setting screen.

If select 'O1' in Channel Group, the setting screen will be shown as:

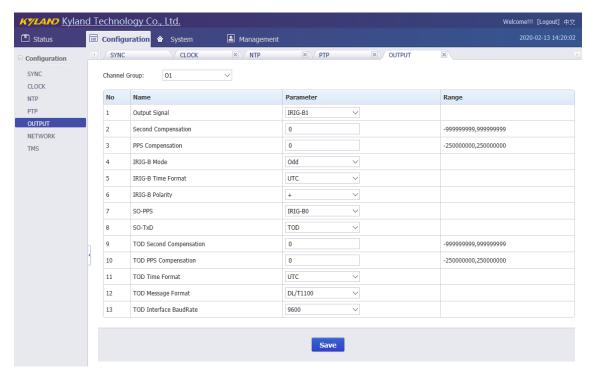

[Figure 3-18] Output Setting Screen (O1)
Table 17 – Output Setting (O1)

| Items               | Parameters                    | Description                                                  |
|---------------------|-------------------------------|--------------------------------------------------------------|
|                     | PPS1<br>IRIG-B1<br>PPM<br>PPH | Set output signal type for O1.                               |
|                     |                               | PPS1: Set output signal is PPS;                              |
| Outrot              |                               | IRIG-B1: Set output signal is IRIG-B;                        |
| Output              |                               | PPM: Set output signal is PPM;                               |
| Signal              |                               | PPH: Set output signal is PPH.                               |
|                     |                               | ⚠ The PPS, PPM and PPH are pulse signal. The interval is per |
|                     |                               | second, per minute and per hour sending one pulse.           |
|                     |                               | Set second compensation offset for O1.                       |
|                     |                               | Unit is second(s);                                           |
| Second              | 0s                            | Range is between -999999999s and 99999999s.                  |
| Compensation        | US                            | Default value is 0s.                                         |
|                     |                               | ⚠ When SO-PPS of SO is IRIG-B time signal, the parameter is  |
|                     |                               | also valid for its output signal.                            |
|                     | Ons                           | Set PPS compensation offset for O1.                          |
|                     |                               | Unit is nanosecond(ns);                                      |
| PPS<br>Compensation |                               | Range is between -250000000ns and 250000000ns.               |
|                     |                               | Default value is 0ns.                                        |
|                     |                               | ⚠ When SO-PPS of SO is IRIG-B time signal, the parameter is  |
|                     |                               | also valid for its output signal.                            |

| Items    | Parameters           | Description                                                  |
|----------|----------------------|--------------------------------------------------------------|
|          |                      | Set reference time for IRIG-B output signal of O1.           |
| IDIC D   | C D LITC             | UTC: Make output time working at UTC format;                 |
| IRIG-B   | UTC                  | TAI: Make output time working at TAI format.                 |
| Time     | TAI                  | Local: Make output time working at Local format.             |
| Format   | Local                | ⚠ When SO-PPS of SO is IRIG-B time signal, the parameter is  |
|          |                      | also valid for its output signal.                            |
|          |                      | Set IRIG-B check code for O1.                                |
| IDIC D   | Fire                 | Even: Use Even mode check code to code IRIG-B signal;        |
| IRIG-B   | Even                 | Odd: Use Odd mode check code to code IRIG-B signal.          |
| Mode     | Odd                  | ⚠ When SO-PPS of SO is IRIG-B time signal, the parameter is  |
|          |                      | also valid for its output signal.                            |
|          |                      | Set IRIG-B output signal polarity for O1.                    |
| IDIC D   |                      | +: positive polarity DC, high level is 1;                    |
| IRIG-B   | +                    | -: negative polarity DC, low level is 1.                     |
| Polarity | -                    | ⚠ When SO-PPS of SO is IRIG-B time signal, the parameter is  |
|          |                      | also valid for its output signal.                            |
|          |                      | Set output signal type for SO-PPS of SO.                     |
|          | PPSO IRIG-BO PPM PPH | PPSO: Set output signal is PPS;                              |
|          |                      | IRIG-B0: Set output signal is IRIG-B;                        |
|          |                      | PPM: Set output signal is PPM;                               |
| SO-PPS   |                      | PPH: Set output signal is PPH.                               |
|          |                      | ⚠ The PPS, PPM and PPH are pulse signal. The interval is per |
|          |                      | second, per minute and per hour sending one pulse.           |
|          |                      | ⚠ When SO-PPS sets to IRIG-B, the IRIG-B control parameter   |
|          |                      | will share with control parameter of IRIG-B of O1.           |
|          |                      | Set output signal type for SO-TxD of SO.                     |
| SO-TxD   | TOD                  | TOD: Set output signal is TOD.                               |
|          |                      | ⚠ The serial message format refers to TOD Message Format.    |
|          |                      | Set coding format for serial message of SO.                  |
|          | NMEA-RMC             | NMEA-RMC: Use RMC coding format of NMEA;                     |
| TOD      | NMEA-ZDA             | NMEA-ZDA: Use ZDA coding format of NMEA;                     |
| Message  | CM-TOD               | CM-TOD: Use custom format of Chinese Mobile TOD;             |
| Format   | DL/T1100             | DL/T1100: Use custom format of DL/T 1100.1.                  |
|          | СММВ                 | CMMB: Use custom format of Chinese Radio and Television.     |
|          |                      | The detail message refers to technical specification.        |
| TOD      | 300~115200           | Set working baud rate for serial port of SO.                 |

| Items                      | Parameters          | Description                                              |
|----------------------------|---------------------|----------------------------------------------------------|
| Interface                  |                     | Range is between 300 and 115200.                         |
| BaudRate                   |                     | Default value is 9600.                                   |
|                            |                     | Set second compensation offset for SO.                   |
| TOD                        |                     | Unit is second(s);                                       |
| TOD                        | 00                  | Range is between -999999999s and 99999999s.              |
| Second                     | Os                  | Default value is 0s.                                     |
| Compensation               |                     | ⚠ When SO-TxD of SO is TOD time signal, the parameter is |
|                            |                     | valid for its output signal.                             |
| TOD<br>PPS<br>Compensation | Ons                 | Set PPS compensation offset for SO.                      |
|                            |                     | Unit is nanosecond(ns);                                  |
|                            |                     | Range is between -250000000ns and 250000000ns.           |
|                            |                     | Default value is 0ns.                                    |
|                            |                     | ⚠ When SO-PPS of SO is PPS/PPM/PPH time signal, the      |
|                            |                     | parameter is valid for its output signal.                |
|                            |                     | Set reference time for TOD output signal of SO.          |
|                            | LITC                | UTC: Make output time working at UTC format;             |
| TOD<br>Time Format         | UTC<br>TAI<br>Local | TAI: Make output time working at TAI format.             |
|                            |                     | Local: Make output time working at Local format.         |
|                            |                     | ⚠ When SO-TxD of SO is TOD time signal, the parameter is |
|                            |                     | valid for its output signal.                             |

#### If select 'O2' in Channel Group, the setting screen will be shown as:

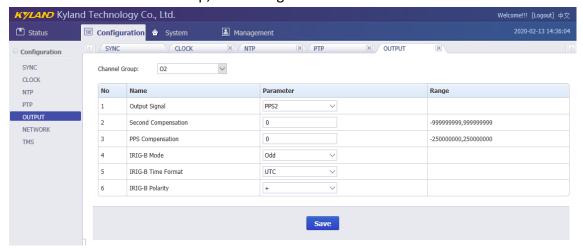

[Figure 3-19] Output Setting Screen (O2)

Table 18 – Output Setting (O2)

| Items Pa | Parameters Description | n |
|----------|------------------------|---|
|----------|------------------------|---|

| Items        | Parameters   | Description                                                  |
|--------------|--------------|--------------------------------------------------------------|
|              | PPS2         | Set output signal type for O2.                               |
|              |              | PPS2: Set output signal is PPS;                              |
| Ochoch       |              | IRIG-B2: Set output signal is IRIG-B;                        |
| Output       | IRIG-B2      | PPM: Set output signal is PPM;                               |
| Signal       | PPM<br>PPH   | PPH: Set output signal is PPH.                               |
|              | РРП          | ⚠ The PPS, PPM and PPH are pulse signal. The interval is per |
|              |              | second, per minute and per hour sending one pulse.           |
|              |              | Set second compensation offset for O2.                       |
| Second       | 00           | Unit is second(s);                                           |
| Compensation | Os           | Range is between -999999999 and 99999999s.                   |
|              |              | Default value is 0s.                                         |
|              | Ons          | Set PPS compensation offset for O2.                          |
| PPS          |              | Unit is nanosecond(ns);                                      |
| Compensation |              | Range is between -250000000ns and 250000000ns.               |
|              |              | Default value is 0ns.                                        |
| IRIG-B       | UTC          | Set reference time for IRIG-B output signal of O2.           |
| Time         | TAI<br>Local | UTC: Make output time working at UTC format;                 |
| Format       |              | TAI: Make output time working at TAI format.                 |
| Format       | LOCAI        | Local: Make output time working at Local format.             |
| IRIG-B       | Evon         | Set IRIG-B check code for O2.                                |
| Mode         | Even<br>Odd  | Even: Use Even mode check code to code IRIG-B signal;        |
| iviode       |              | Odd: Use Odd mode check code to code IRIG-B signal.          |
| IRIG-B       |              | Set IRIG-B output signal polarity for O2.                    |
|              | -            | +: positive polarity DC, high level is 1;                    |
| Polarity     |              | -: negative polarity DC, low level is 1.                     |

If select 'O3' in Channel Group, the setting screen will be shown as:

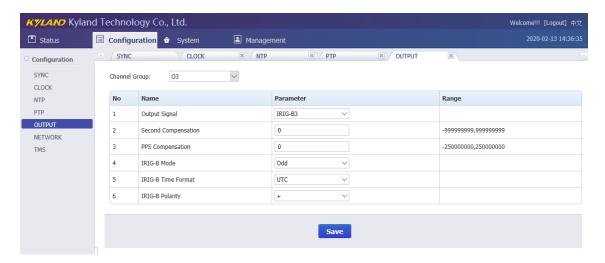

[Figure 3-20] Output Setting Screen (O3)
Table 19 – Output Setting (O3)

| Items Parameters Description  Set output signal type for O3. | 1(1)                                   |
|--------------------------------------------------------------|----------------------------------------|
|                                                              | ,,,,,,,,,,,,,,,,,,,,,,,,,,,,,,,,,,,,,, |
| PPS3: Set output signal is PPS;                              |                                        |
| PPS3                                                         |                                        |
| Output IRIG-B3 IRIG-B3: Set output signal is IRIG-B          | ,                                      |
| Signal PPM PPM: Set output signal is PPM;                    |                                        |
| PPH: Set output signal is PPH.                               |                                        |
| The PPS, PPM and PPH are puls                                |                                        |
| second, per minute and per hour s                            | ending one pulse.                      |
| Set second compensation offset for                           | r 03                                   |
| Second Unit is second(s);                                    |                                        |
| Compensation Range is between -999999999 and                 | d 99999999s.                           |
| Default value is 0s.                                         |                                        |
| Set PPS compensation offset for O3                           | 3                                      |
| PPS Unit is nanosecond(ns);                                  |                                        |
| Compensation Ons Range is between -250000000ns ar            | nd 250000000ns.                        |
| Default value is Ons.                                        |                                        |
| Set reference time for IRIG-B output                         | ıt signal of O3                        |
| IRIG-B UTC UTC: Make output time working at                  | UTC format;                            |
| Time TAI TAI: Make output time working at T                  | TAI format.                            |
| Format Local Local: Make output time working a               | t Local format.                        |
| Set IRIG-B check code for O3.                                |                                        |
| IRIG-B Even Even: Use Even mode check code to                | o code IRIG-B signal;                  |
| Mode Odd Odd: Use Odd mode check code to                     | code IRIG-B signal.                    |
| IRIG-B + Set IRIG-B output signal polarity for               | r 03.                                  |

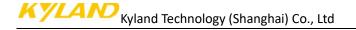

| Items    | Parameters | Description                               |
|----------|------------|-------------------------------------------|
| Polarity | -          | +: positive polarity DC, high level is 1; |
|          |            | -: negative polarity DC, low level is 1.  |

If select 'O4' in Channel Group, the setting screen will be shown as:

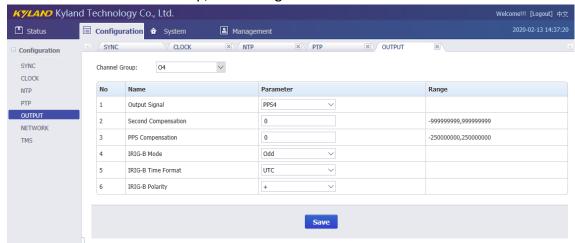

[Figure 3-21] Output Setting Screen (O4)
Table 20 – Output Setting (O4)

| Items        | Parameters                | Description                                                  |
|--------------|---------------------------|--------------------------------------------------------------|
|              | DDC4                      | Set output signal type for O4.                               |
|              |                           | PPS4: Set output signal is PPS;                              |
| Output       | PPS4<br>IRIG-B4           | IRIG-B4: Set output signal is IRIG-B;                        |
| Signal       | PPM                       | PPM: Set output signal is PPM;                               |
| Signal       | PPH                       | PPH: Set output signal is PPH.                               |
|              | РРН                       | ⚠ The PPS, PPM and PPH are pulse signal. The interval is per |
|              |                           | second, per minute and per hour sending one pulse.           |
|              | Second Os<br>Compensation | Set second compensation offset for O4.                       |
| Second       |                           | Unit is second(s);                                           |
| Compensation |                           | Range is between -999999999 and 99999999s.                   |
|              |                           | Default value is 0s.                                         |
|              |                           | Set PPS compensation offset for O4.                          |
| PPS          | Ons                       | Unit is nanosecond(ns);                                      |
| Compensation | Ulis                      | Range is between -250000000ns and 250000000ns.               |
|              |                           | Default value is 0ns.                                        |
| IRIG-B       | UTC                       | Set reference time for IRIG-B output signal of O4.           |
| Time         | TAI                       | UTC: Make output time working at UTC format;                 |
| Format       | Local                     | TAI: Make output time working at TAI format.                 |

| Items              | Parameters  | Description                                                                                                    |
|--------------------|-------------|----------------------------------------------------------------------------------------------------|
|                    |             | Local: Make output time working at Local format.                                                                                          |
| IRIG-B<br>Mode     | Even<br>Odd | Set IRIG-B check code for O4.  Even: Use Even mode check code to code IRIG-B signal;  Odd: Use Odd mode check code to code IRIG-B signal. |
| IRIG-B<br>Polarity | +           | Set IRIG-B output signal polarity for O4.  +: positive polarity DC, high level is 1;  -: negative polarity DC, low level is 1.            |

If select 'O5' in Channel Group, the setting screen will be shown as:

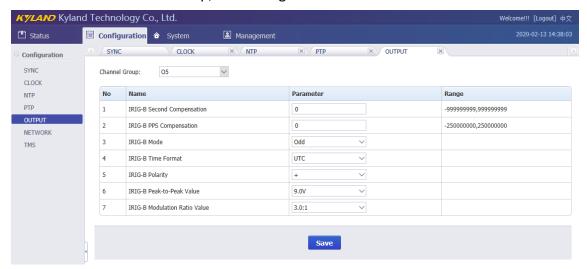

[Figure 3-22] Output Setting Screen (O5)
Table 21 – Output Setting (O5)

| Items         | Parameters | Description                                        |
|---------------|------------|----------------------------------------------------|
| IRIG-B        |            | Set second compensation offset for O5.             |
| Second        | Os         | Unit is second(s);                                 |
|               | US         | Range is between -999999999 and 99999999s.         |
| Compensation  |            | Default value is 0s.                               |
| IDIC D        |            | Set PPS compensation offset for O5.                |
| IRIG-B<br>PPS | Ons        | Unit is nanosecond(ns);                            |
|               |            | Range is between -250000000ns and 250000000ns.     |
| Compensation  |            | Default value is 0ns.                              |
| IDIC D        | LITC       | Set reference time for IRIG-B output signal of O5. |
| IRIG-B        | UTC        | UTC: Make output time working at UTC format;       |
| Time          | TAI        | TAI: Make output time working at TAI format.       |
| Format Local  |            | Local: Make output time working at Local format.   |
|               |            |                                                    |

| Items            | Parameters   | Description                                           |
|------------------|--------------|-------------------------------------------------------|
| IRIG-B           | Even         | Set IRIG-B check code for O5.                         |
| -                |              | Even: Use Even mode check code to code IRIG-B signal; |
| Mode             | Odd          | Odd: Use Odd mode check code to code IRIG-B signal.   |
| IDIC D           |              | Set IRIG-B output signal polarity for O5.             |
| IRIG-B           | +            | +: positive polarity DC, high level is 1;             |
| Polarity         | <del>-</del> | -: negative polarity DC, low level is 1.              |
|                  |              | Set IRIG-B output signal peak-to-peak value for O5.   |
| IDIC D           |              | Unit is V;                                            |
| IRIG-B           | 3.0V~12.0V   | Step is 0.5V;                                         |
| Peak-to-Peak     |              | Range is between 3.0V and 12.0V.                      |
|                  |              | Default value is 12.0V.                               |
|                  | 3.0:1~6.0:1  | Set IRIG-B output signal modulation ratio for O5.     |
| IRIG-B           |              | Step is 0.5:1;                                        |
| Modulation Ratio |              | Range is between 3.0:1 and 6.0:1.                     |
|                  |              | Default value is 3.0:1.                               |

### 3.5.6. Network Settings

Press 'NETWORK' on the left navigation bar to show network setting screen.

The network setting screen will be shown as:

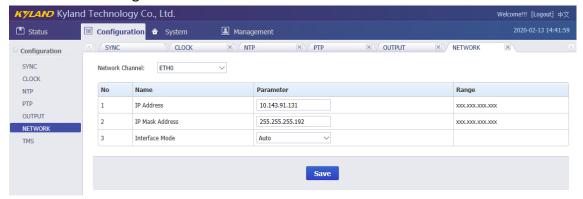

[Figure 3-23] Network Setting Screen

Press 'Network Channel" to select different network port including ETHO and ETH1.

Table 22 – Network Setting

| Items      | Parameters  | Description                       |
|------------|-------------|-----------------------------------|
|            |             | Set IP address for network ports. |
| IP Address | XXX.XXX.XXX | ETH0:192.168.0.111                |
|            |             | ETH1:192.168.1.111                |

| Items                              | Parameters                                 | Description                                    |
|------------------------------------|--------------------------------------------|------------------------------------------------|
|                                    |                                            | Set Subnet mask address for network ports.     |
| IP Mask Address                    | XXX.XXX.XXX                                | ETH0:255.255.255.0                             |
|                                    |                                            | ETH1:255.255.255.0                             |
|                                    | Auto                                       | Set interface working mode for networks ports. |
| 100M-FX F Interface Mode 100M-FX H | 100M-FX FDX<br>100M-FX HDX<br>1000M-FX FDX | Auto: 100M/1000M Copper automatic mode;        |
|                                    |                                            | 100M-FX FDX: 100M Optical full duplex mode;    |
|                                    |                                            | 100M-FX HDX: 100M Optical half duplex mode;    |
|                                    |                                            | 1000M-FX FDX: 1000M Optical full duplex mode;  |
|                                    | TOOOINI-EX HDX                             | 1000M-FX HDX: 1000M Optical half duplex mode.  |

## 3.5.7. TMS Settings (Optional)

Press 'TMS' on the left navigation bar to show TMS setting screen.

Press 'GOOSE channel' to select GOOSE publisher and GOOSE subscriber channel.

- The GOOSE publisher includes GOOSE-P0/GOOSE-P1 and work on ETH0/ETH1;
- 1 The GOOSE subscriber includes GOOSE-SO/GOOSE-S1 and work on ETHO/ETH1.

If select 'GOOSE-PO' in GOOSE Channel, the setting screen will be shown as:

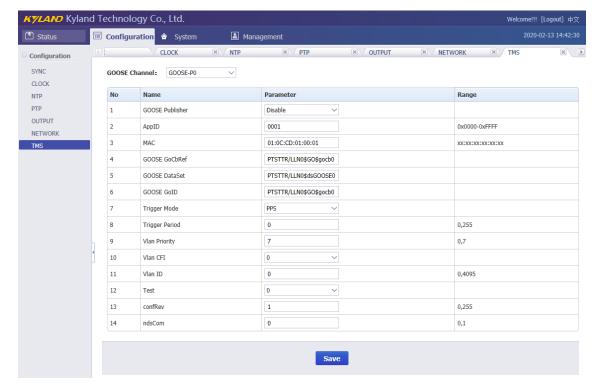

[Figure 3-24] GOOSE Publisher Screen (GOOSE-P0)
Table 23 – GOOSE Publisher Setting (GOOSE-P0)

| Items           | Parameters             | Description                                  |
|-----------------|------------------------|----------------------------------------------|
|                 | Enable                 | Activate GOOSE publisher feature for ETH0.   |
| GOOSE Publisher | Disable                | Enable: Make GOOSE publisher start working;  |
|                 | Disable                | Disable: Make GOOSE publisher stop working.  |
|                 |                        | Set APPID of GOOSE message.                  |
| ADDID           | 0                      | Range is between 0x0000 and 0xFFFF.          |
| APPID           | 0xXXXX                 | Default value is 0x0001.                     |
|                 |                        | APPID is a 32 bits data with hex display.    |
|                 |                        | Set MAC address of GOOSE message.            |
|                 |                        | Default value is 01.0C.CD.01.00.01.          |
| ****            | 04.00.00.04.00.00      | ⚠ The first four parts of MAC address are    |
| MAC             | 01.0C.CD.01.XX.XX      | standard value of GOOSE message. If you find |
|                 |                        | any network messages with these values, the  |
|                 |                        | message is GOOSE message.                    |
|                 |                        | Set GCB ID of GOOSE message.                 |
|                 |                        | It is a string defined by GOOSE standard.    |
| GOOSE GoID      | PTSTTR/LLN0\$GO\$gocb0 | Default value is PTSTTR/LLN0\$GO\$gocb0.     |
|                 |                        | A Provide IEC61850 ICD file, the current     |
|                 |                        | default value is made by this ICD file.      |
|                 |                        | Set GCB reference of GOOSE message.          |
|                 |                        | It is a string defined by GOOSE standard.    |
| GOOSE GoCBRef   | PTSTTR/LLN0\$GO\$gocb0 | Default value is PTSTTR/LLN0\$GO\$gocb0.     |
|                 |                        | A Provide IEC61850 ICD file, the current     |
|                 |                        | default value is made by this ICD file.      |
|                 |                        | Set GCB dataset of GOOSE message.            |
|                 |                        | It is a string defined by GOOSE standard.    |
| GOOSE Dataset   | PTSTTR/LLN0\$dsGOOSE0  | Default value is PTSTTR/LLN0\$dsGOOSE0.      |
|                 |                        | A Provide IEC61850 ICD file, the current     |
|                 |                        | default value is made by this ICD file.      |
|                 | 200                    | Set trigger mode to send GOOSE message.      |
|                 | PPS                    | PPS: Use PPS to trigger GOOSE message;       |
| Trigger Mode    | PPM<br>PPH             | PPM: Use PPM to trigger GOOSE message;       |
|                 |                        | PPH: Use PPH to trigger GOOSE message.       |
|                 |                        | Set period to send out GOOSE message.        |
|                 | 0.555                  | Range is between 0 and 255.                  |
| Trigger Period  | 0~255                  | Default value is 0.                          |
|                 |                        | ⚠ The 0 means no data change and the non-    |

| when the current time be divisible by trigger | vill send a new GOOSE<br>ne at PPS, PPM or PPH can<br>r period. |
|-----------------------------------------------|-----------------------------------------------------------------|
| be divisible by trigger                       | •                                                               |
|                                               | r period.                                                       |
| ▲ If trigger mode is                          | •                                                               |
|                                               | PPS, the trigger period                                         |
| unit is second. When                          | the whole seconds of the                                        |
| current time is divisit                       | ble by trigger period, the                                      |
| new GOOSE will gene                           | erate.                                                          |
| ⚠ If trigger mode is                          | PPM, the trigger period                                         |
| unit is minute. When                          | the whole seconds of the                                        |
| current time is divisib                       | ble by trigger period                                           |
| multiplied by 60, the                         | new GOOSE will generate.                                        |
| ⚠ If trigger mode is                          | PPH, the trigger period                                         |
| unit is hour. When th                         | e whole seconds of the                                          |
| current time is divisit                       | ble by trigger period                                           |
| multiplied by 3600, ti                        | he new GOOSE will                                               |
| generate.                                     |                                                                 |
| Set vLan priority of G                        | GOOSE message.                                                  |
| vLan Priority 0~7 Range is between 0 a        | and 7.                                                          |
| Default value is 7.                           |                                                                 |
| Set vLan CFI informat                         | tion of GOOSE message.                                          |
| vLan CFI 0~1 Range is between 0 a             | and 1.                                                          |
| Default value is 0.                           |                                                                 |
| Set vLan ID informati                         | ion of GOOSE message.                                           |
| vLan ID 0~4095 Range is between 0 a           | and 4095.                                                       |
| Default value is 0.                           |                                                                 |
| Set Test flag of GOOS                         | SE message.                                                     |
| Test 0~1 Range is between 0 a                 | and 1.                                                          |
| Default value is 0.                           |                                                                 |
| Set confRev value of                          | GOOSE message.                                                  |
| confRev 0~255 Range is between 0 a            | and 255.                                                        |
| Default value is 1.                           |                                                                 |
| Set ndsCom value of                           | GOOSE message.                                                  |
| ndsCom 0~255 Range is between 0 a             | _                                                               |
| Default value is 0.                           |                                                                 |

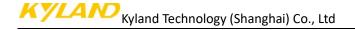

If select 'GOOSE-P1' in GOOSE Channel, the setting screen will be shown as:

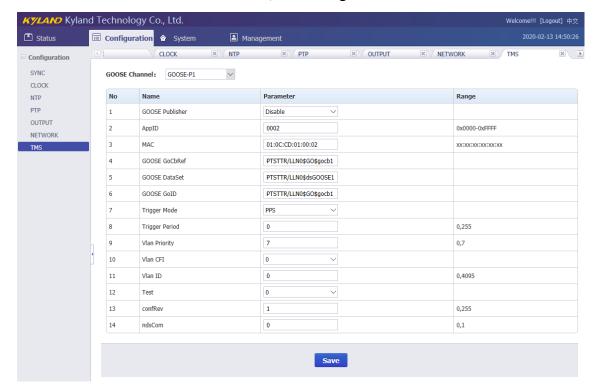

[Figure 3-25] GOOSE Publisher Screen (GOOSE-P1) Table 24 – GOOSE Publisher Setting (GOOSE-P1)

| Items           | Parameters             | Description                                  |
|-----------------|------------------------|----------------------------------------------|
|                 | Enable<br>Disable      | Activate GOOSE publisher feature for ETH1.   |
| GOOSE Publisher |                        | Enable: Make GOOSE publisher start working;  |
|                 |                        | Disable: Make GOOSE publisher stop working.  |
|                 |                        | Set APPID of GOOSE message.                  |
|                 | 2 1000                 | Range is between 0x0000 and 0xFFFF.          |
| APPID           | 0xXXXX                 | Default value is 0x0002.                     |
|                 |                        | APPID is a 32 bits data with hex display.    |
|                 | 01.0C.CD.01.XX.XX      | Set MAC address of GOOSE message.            |
|                 |                        | Default value is 01.0C.CD.01.00.02.          |
| NAAG            |                        | ⚠ The first four parts of MAC address are    |
| MAC             |                        | standard value of GOOSE message. If you find |
|                 |                        | any network messages with these values, the  |
|                 |                        | message is GOOSE message.                    |
|                 |                        | Set GCB ID of GOOSE message.                 |
| GOOSE GoID      | PTSTTR/LLN0\$GO\$gocb1 | It is a string defined by GOOSE standard.    |
|                 |                        | Default value is PTSTTR/LLN0\$GO\$gocb1.     |
|                 |                        | A Provide IEC61850 ICD file, the current     |

| Items          | Parameters             | Description                                      |
|----------------|------------------------|--------------------------------------------------|
|                |                        | default value is made by this ICD file.          |
|                |                        | Set GCB reference of GOOSE message.              |
|                |                        | It is a string defined by GOOSE standard.        |
| GOOSE GoCBRef  | PTSTTR/LLN0\$GO\$gocb1 | Default value is PTSTTR/LLN0\$GO\$gocb1.         |
|                |                        | A Provide IEC61850 ICD file, the current         |
|                |                        | default value is made by this ICD file.          |
|                |                        | Set GCB dataset of GOOSE message.                |
|                |                        | It is a string defined by GOOSE standard.        |
| GOOSE Dataset  | PTSTTR/LLN0\$dsGOOSE1  | Default value is PTSTTR/LLN0\$dsGOOSE1.          |
|                |                        | A Provide IEC61850 ICD file, the current         |
|                |                        | default value is made by this ICD file.          |
|                | DDC                    | Set trigger mode to send GOOSE message.          |
| Trigger Made   | PPS                    | PPS: Use PPS to trigger GOOSE message;           |
| Trigger Mode   | PPM                    | PPM: Use PPM to trigger GOOSE message;           |
|                | PPH                    | PPH: Use PPH to trigger GOOSE message.           |
|                | 0~255                  | Set period to send out GOOSE message.            |
|                |                        | Range is between 0 and 255.                      |
|                |                        | Default value is 0.                              |
|                |                        | ⚠ The 0 means no data change and the non-        |
|                |                        | zero means system will send a new GOOSE          |
|                |                        | when the current time at PPS, PPM or PPH can     |
|                |                        | be divisible by trigger period.                  |
|                |                        | ⚠ If trigger mode is PPS, the trigger period     |
|                |                        | unit is second. When the whole seconds of the    |
| Trigger Devied |                        | current time is divisible by trigger period, the |
| Trigger Period |                        | new GOOSE will generate.                         |
|                |                        | If trigger mode is PPM, the trigger period       |
|                |                        | unit is minute. When the whole seconds of the    |
|                |                        | current time is divisible by trigger period      |
|                |                        | multiplied by 60, the new GOOSE will generate.   |
|                |                        | ⚠ If trigger mode is PPH, the trigger period     |
|                |                        | unit is hour. When the whole seconds of the      |
|                |                        | current time is divisible by trigger period      |
|                |                        | multiplied by 3600, the new GOOSE will           |
|                |                        | generate.                                        |
| vLan Priority  | 0~7                    | Set vLan priority of GOOSE message.              |

| Items    | Parameters | Description                                |
|----------|------------|--------------------------------------------|
|          |            | Range is between 0 and 7.                  |
|          |            | Default value is 7.                        |
|          |            | Set vLan CFI information of GOOSE message. |
| vLan CFI | 0~1        | Range is between 0 and 1.                  |
|          |            | Default value is 0.                        |
|          |            | Set vLan ID information of GOOSE message.  |
| vLan ID  | 0~4095     | Range is between 0 and 4095.               |
|          |            | Default value is 0.                        |
|          |            | Set Test flag of GOOSE message.            |
| Test     | 0~1        | Range is between 0 and 1.                  |
|          |            | Default value is 0.                        |
|          |            | Set confRev value of GOOSE message.        |
| confRev  | 0~255      | Range is between 0 and 255.                |
|          |            | Default value is 1.                        |
|          |            | Set ndsCom value of GOOSE message.         |
| ndsCom   | 0~255      | Range is between 0 and 255.                |
|          |            | Default value is 0.                        |

If select 'GOOSE-SO' in GOOSE Channel, the setting screen will be shown as:

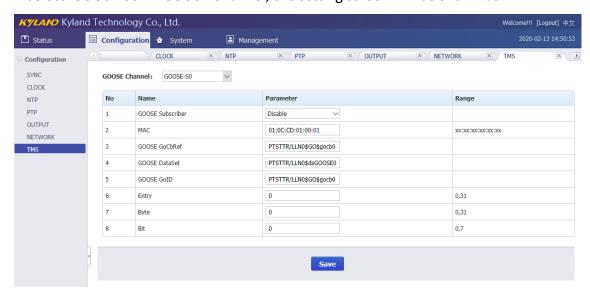

[Figure 3-26] GOOSE Subscriber Screen (GOOSE-S0)
Table 25 –GOOSE Subscriber Setting (GOOSE-S0)

| Items            | Parameters | Description                                 |
|------------------|------------|---------------------------------------------|
| GOOSE Subscriber | Enable     | Activate GOOSE subscriber feature for ETH0. |

| Items         | Parameters             | Description                                   |
|---------------|------------------------|-----------------------------------------------|
|               | Disable                | Enable: Make GOOSE subscriber start working;  |
|               |                        | Disable: Make GOOSE subscriber stop working.  |
|               |                        | Set APPID of GOOSE message.                   |
| NAA C         | 0.3000                 | Range is between 0x0000 and 0xFFFF.           |
| MAC           | 0xXXXX                 | Default value is 0x0001.                      |
|               |                        | APPID is a 32 bits data with hex display.     |
|               |                        | Set GCB ID of GOOSE message.                  |
|               |                        | It is a string defined by GOOSE standard.     |
| GOOSE GoID    | PTSTTR/LLN0\$GO\$gocb0 | Default value is PTSTTR/LLN0\$GO\$gocb0.      |
|               |                        | A Provide IEC61850 ICD file, the current      |
|               |                        | default value is made by this ICD file.       |
|               |                        | Set GCB reference of GOOSE message.           |
|               |                        | It is a string defined by GOOSE standard.     |
| GOOSE GoCBRef | PTSTTR/LLN0\$GO\$gocb0 | Default value is PTSTTR/LLN0\$GO\$gocb0.      |
|               |                        | A Provide IEC61850 ICD file, the current      |
|               |                        | default value is made by this ICD file.       |
|               |                        | Set GCB dataset of GOOSE message.             |
|               |                        | It is a string defined by GOOSE standard.     |
| GOOSE Dataset | PTSTTR/LLN0\$dsGOOSE0  | Default value is PTSTTR/LLN0\$dsGOOSE0.       |
|               |                        | A Provide IEC61850 ICD file, the current      |
|               |                        | default value is made by this ICD file.       |
|               |                        | Set the entry index of GOOSE message.         |
|               |                        | Range is between 0 and 31.                    |
| Entry         | 0~31                   | Default value is 0.                           |
|               |                        | ⚠ The maximum entry is 32. The 0 is the first |
|               |                        | entry. The 31 is the last entry.              |
|               |                        | Set the byte position of entry item           |
|               |                        | Range is between 0 and 31.                    |
| Byte          | 0~31                   | Default value is 0.                           |
|               |                        | ⚠ The maximum byte of entry is 32. The 0 is   |
|               |                        | the first byte. The 31 is the last byte.      |
|               |                        | Set the bit position of byte item.            |
|               |                        | Range is between 0 and 7.                     |
| Bit           | 0~7                    | Default value is 0.                           |
|               |                        | ⚠ The maximum bit of byte is 8. The 0 is the  |
|               |                        | first bit. The 31 is the last bit.            |

If select 'GOOSE-S1' in GOOSE Channel, the setting screen will be shown as:

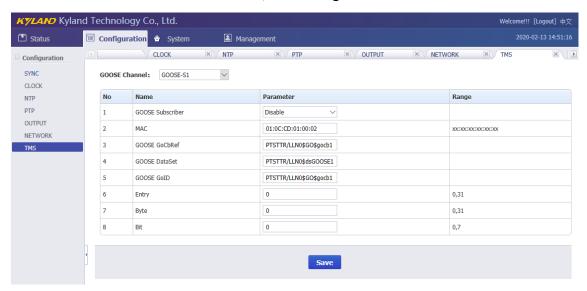

[Figure 3-27] GOOSE Subscriber Screen (GOOSE-S1)
Table 26 –GOOSE Subscriber Setting (GOOSE-S1)

| Items            | Parameters             | Description                                  |
|------------------|------------------------|----------------------------------------------|
| GOOSE Subscriber | Enable<br>Disable      | Activate GOOSE subscriber feature for ETH1.  |
|                  |                        | Enable: Make GOOSE subscriber start working; |
|                  |                        | Disable: Make GOOSE subscriber stop working. |
|                  | 0xXXXX                 | Set APPID of GOOSE message.                  |
| MAC              |                        | Range is between 0x0000 and 0xFFFF.          |
|                  |                        | Default value is 0x0002.                     |
|                  |                        | APPID is a 32 bits data with hex display.    |
|                  | PTSTTR/LLN0\$GO\$gocb1 | Set GCB ID of GOOSE message.                 |
|                  |                        | It is a string defined by GOOSE standard.    |
| GOOSE GoID       |                        | Default value is PTSTTR/LLN0\$GO\$gocb1.     |
|                  |                        | A Provide IEC61850 ICD file, the current     |
|                  |                        | default value is made by this ICD file.      |
| GOOSE GoCBRef    | PTSTTR/LLN0\$GO\$gocb1 | Set GCB reference of GOOSE message.          |
|                  |                        | It is a string defined by GOOSE standard.    |
|                  |                        | Default value is PTSTTR/LLN0\$GO\$gocb1.     |
|                  |                        | A Provide IEC61850 ICD file, the current     |
|                  |                        | default value is made by this ICD file.      |
| GOOSE Dataset    | PTSTTR/LLN0\$dsGOOSE1  | Set GCB dataset of GOOSE message.            |
|                  |                        | It is a string defined by GOOSE standard.    |

| Items | Parameters | Description                                   |
|-------|------------|-----------------------------------------------|
|       |            | Default value is PTSTTR/LLN0\$dsGOOSE1.       |
|       |            | A Provide IEC61850 ICD file, the current      |
|       |            | default value is made by this ICD file.       |
|       |            | Set the entry index of GOOSE message.         |
|       |            | Range is between 0 and 31.                    |
| Entry | 0~31       | Default value is 0.                           |
|       |            | ⚠ The maximum entry is 32. The 0 is the first |
|       |            | entry. The 31 is the last entry.              |
|       |            | Set the byte position of entry item           |
|       |            | Range is between 0 and 31.                    |
| Byte  | 0~31       | Default value is 0.                           |
|       |            | ⚠ The maximum byte of entry is 32. The 0 is   |
|       |            | the first byte. The 31 is the last byte.      |
| Bit   | 0~7        | Set the bit position of byte item.            |
|       |            | Range is between 0 and 7.                     |
|       |            | Default value is 0.                           |
|       |            | ⚠ The maximum bit of byte is 8. The 0 is the  |
|       |            | first bit. The 31 is the last bit.            |

# 3.6. System

The WEB management system supports to manage Gateway, Route information and to backup and restore configuration file, in the same time it also supports firmware management of PTS-DR200 time server by WEB. Normally, if PTS-DR200 time server has SNMP features, the SNMP management node will be shown in the left navigation bar.

Press 'System' to go to the system screen on the top of navigation bar. The screen will be shown as:

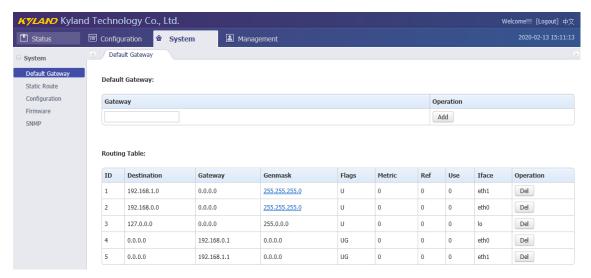

[Figure 3-28] System Screen

#### 3.6.1. **Gateway**

Press 'Default Gateway' on the left navigation bar to manage Gateway information.

The gateway screen will be shown as:

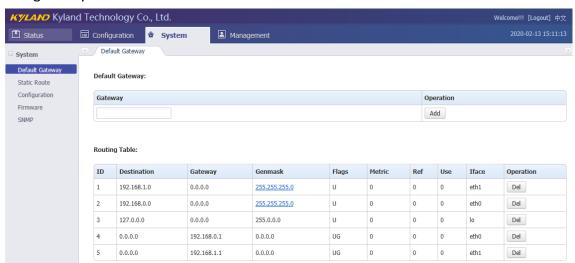

[Figure 3-29] System Screen

The current routing table will be listed on the bottom of screen.

Press 'Add' to add a new gateway for PTS-DR200 time server.

Press 'Del' to delete the selected route information.

#### 3.6.2. Route

Press 'Route' on the left navigation bar to manage Route information.

The route screen will be shown as:

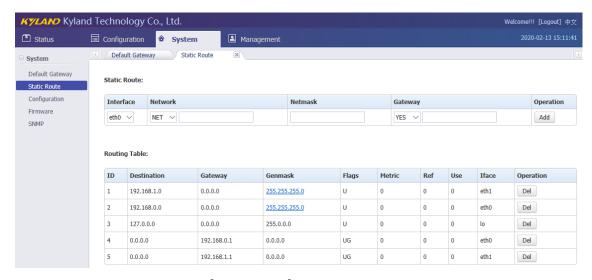

[Figure 3-30] Route Screen

The current routing table will be listed on the bottom of screen.

Press 'Add' to add a static route for PTS-DR200 time server.

Press 'Del' to delete the selected route information.

#### 3.6.3. Configuration

Press 'Configuration' on the left navigation bar to manage configuration file.

The configuration screen will be shown as:

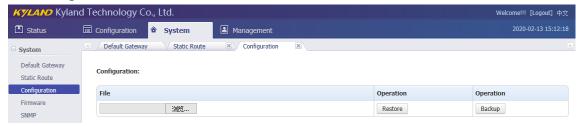

[Figure 3-31] Configuration Screen

Press 'Backup' to backup configuration file and system will pop-up a tip window, let user to select a directory to save configuration file. The name of configuration file is named by MAC address.

Press 'Restore' to restore a configuration by WEB. Before do it, please select a file. After press 'Restore', the system will active your selected configuration file.

#### 3.6.4. Firmware

Press 'Firmware' on the left navigation bar to upgrade firmware.

The firmware screen will be shown as:

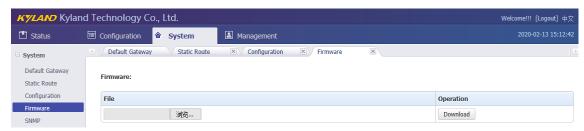

[Figure 3-32] Firmware Screen

Press 'Download' to update the new firmware of PTS-DR200 time server. Before do it, please select upgrade file. After finish this action, you should reboot device and make the new firmware active. There are 2 types to reboot device. One is turn off power and then turn on; another is controlled by WEB management system.

1 The firmware should be published by Official.

#### 3.6.5. SNMP (Optional)

Press 'SNMP' on the left navigation bar to manage SNMP feature.

The SNMP screen will be shown as:

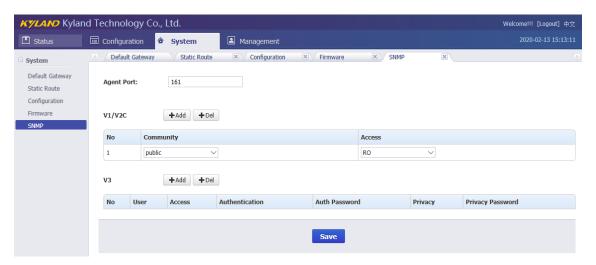

[Figure 3-33] SNMP Screen

SNMP management supports to modify agent port and to add or delete V1/V2C and V3 access parameters. The default agent port of SNMP is 161. The default access parameter of V1/V2C named 'public', it only has read-only permissions. V3 does not have default value.

Any modifications about SNMP should reboot module to activate it.

#### 3.7. Management

The WEB management system supports to change user password and reboot device by WEB.

Press 'Management' to go to the management screen on the top of navigation bar. The screen will be shown as:

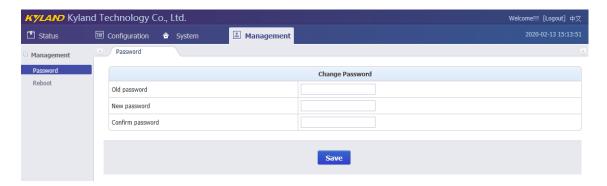

[Figure 3-34] Management Screen

#### 3.7.1. Change Password

Press 'Change Password' on the left navigation bar to change password.

The change password screen will be shown as:

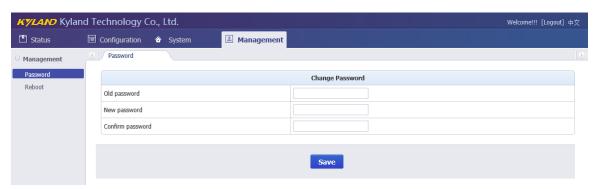

[Figure 3-35] Change Password Screen

Please 'Save' to confirm the new password.

Please remember the new password. If lost, you could not login again.

#### 3.7.2. Reboot

Press 'Reboot' on the left navigation bar to reboot device.

The reboot screen will be shown as:

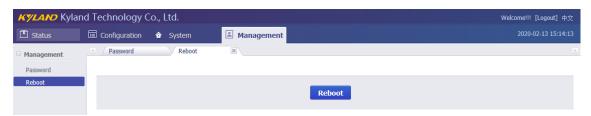

[Figure 3-36] Reboot Screen

Press 'Reboot' to reboot device.

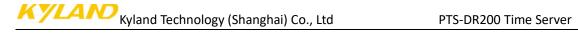

# Table Index

| Table 1 – Front Panel of PTS-DR200            | 5    |
|-----------------------------------------------|------|
| Table 2 – Top Panel of PTS-DR200              | 6    |
| Table 3 – Output Definition                   | 7    |
| Table 4 – Indicator Light Definition          | 9    |
| Table 5 – Source Status Information (SAT1)    | . 12 |
| Table 6 – Source Status Information (IRIG-B1) | . 13 |
| Table 7 – Source Status Information (IRIG-B2) | . 13 |
| Table 8 – Source Status Information (PTP)     | . 14 |
| Table 9 – Clock Status Information            | . 15 |
| Table 10 – Sync Source Setting (SAT1)         | . 17 |
| Table 11 – Sync Source Setting (IRIG-B1)      | . 19 |
| Table 12 – Sync Source Setting (IRIG-B2)      | . 20 |
| Table 13 – Sync Source Setting (PTP)          | . 21 |
| Table 14 – Clock Setting                      | . 22 |
| Table 15 – NTP Setting                        | . 25 |
| Table 16 – PTP Setting                        | . 26 |
| Table 17 – Output Setting (O1)                | . 29 |
| Table 18 – Output Setting (O2)                | . 31 |
| Table 19 – Output Setting (O3)                | . 33 |
| Table 20 – Output Setting (O4)                | . 34 |
| Table 21 – Output Setting (O5)                | . 35 |
| Table 22 – Network Setting                    | . 36 |
| Table 23 – GOOSE Publisher Setting (GOOSE-P0) | . 37 |
| Table 24 – GOOSE Publisher Setting (GOOSE-P1) | . 40 |
| Table 25 –GOOSE Subscriber Setting (GOOSE-S0) | . 42 |
| Table 26 –GOOSE Subscriber Setting (GOOSE-S1) | 11   |

# Figure Index

| [Figure 1-1] PTS-DR200 Time Server                   |    |  |
|------------------------------------------------------|----|--|
| [Figure 2-1] PTS-DR200 Front Panel                   |    |  |
| [Figure 2-2] PTS-DR200 Top Panel                     | 6  |  |
| [Figure 2-3] PTS-DR200 Local Date & Time Information | 8  |  |
| [Figure 2-4] PTS-DR200 Time Source Information       | 8  |  |
| [Figure 2-5] PTS-DR200 Hardware Version Information  | 8  |  |
| [Figure 2-6] PTS-DR200 Software Version Information  | 8  |  |
| [Figure 2-7] PTS-DR200 System Information            | 8  |  |
| [Figure 2-8] PTS-DR200 Application Information       | 9  |  |
| [Figure 3-1] Login Screen                            | 10 |  |
| [Figure 3-2] Default Login Screen                    | 11 |  |
| [Figure 3-3] Status Screen                           | 11 |  |
| 2020-02-14 10:30:29                                  |    |  |
| [Figure 3-4] Time Information Screen                 | 12 |  |
| [Figure 3-5] Source Status Screen (SAT1)             | 12 |  |
| [Figure 3-6] Source Status Screen (IRIG-B1)          | 13 |  |
| [Figure 3-7] Source Status Screen (IRIG-B2)          | 13 |  |
| [Figure 3-8] Source Status Screen (PTP)              | 14 |  |
| [Figure 3-9] Clock Status Screen                     | 15 |  |
| [Figure 3-10] Configuration Screen                   | 16 |  |
| [Figure 3-11] Sync Source Setting Screen (SAT1)      | 17 |  |
| [Figure 3-12] Sync Source Setting Screen (IRIG-B1)   | 19 |  |
| [Figure 3-13] Sync Source Setting Screen (IRIG-B2)   | 20 |  |
| [Figure 3-14] Sync Source Setting Screen (PTP)       | 21 |  |
| [Figure 3-15] Clock Setting Screen                   | 22 |  |
| [Figure 3-16] NTP Setting Screen                     | 25 |  |
| [Figure 3-17] PTP Setting Screen                     | 26 |  |
| [Figure 3-18] Output Setting Screen (O1)             | 29 |  |
| [Figure 3-19] Output Setting Screen (O2)             | 31 |  |
| [Figure 3-20] Output Setting Screen (O3)             | 33 |  |
| [Figure 3-21] Output Setting Screen (O4)             | 34 |  |
| [Figure 3-22] Output Setting Screen (O5)             | 35 |  |
| [Figure 3-23] Network Setting Screen                 | 36 |  |
| [Figure 3-24] GOOSE Publisher Screen (GOOSE-P0)      | 37 |  |

| [Figure 3-25] GOOSE Publisher Screen (GOOSE-P1)  | . 40 |
|--------------------------------------------------|------|
| [Figure 3-26] GOOSE Subscriber Screen (GOOSE-S0) | . 42 |
| [Figure 3-27] GOOSE Subscriber Screen (GOOSE-S1) | . 44 |
| [Figure 3-28] System Screen                      | . 46 |
| [Figure 3-29] System Screen                      | . 46 |
| [Figure 3-30] Route Screen                       | . 47 |
| [Figure 3-31] Configuration Screen               | . 47 |
| [Figure 3-32] Firmware Screen                    | . 48 |
| [Figure 3-33] SNMP Screen                        | . 48 |
| [Figure 3-34] Management Screen                  | . 49 |
| [Figure 3-35] Change Password Screen             | . 49 |
| [Figure 3-36] Reboot Screen                      | . 49 |